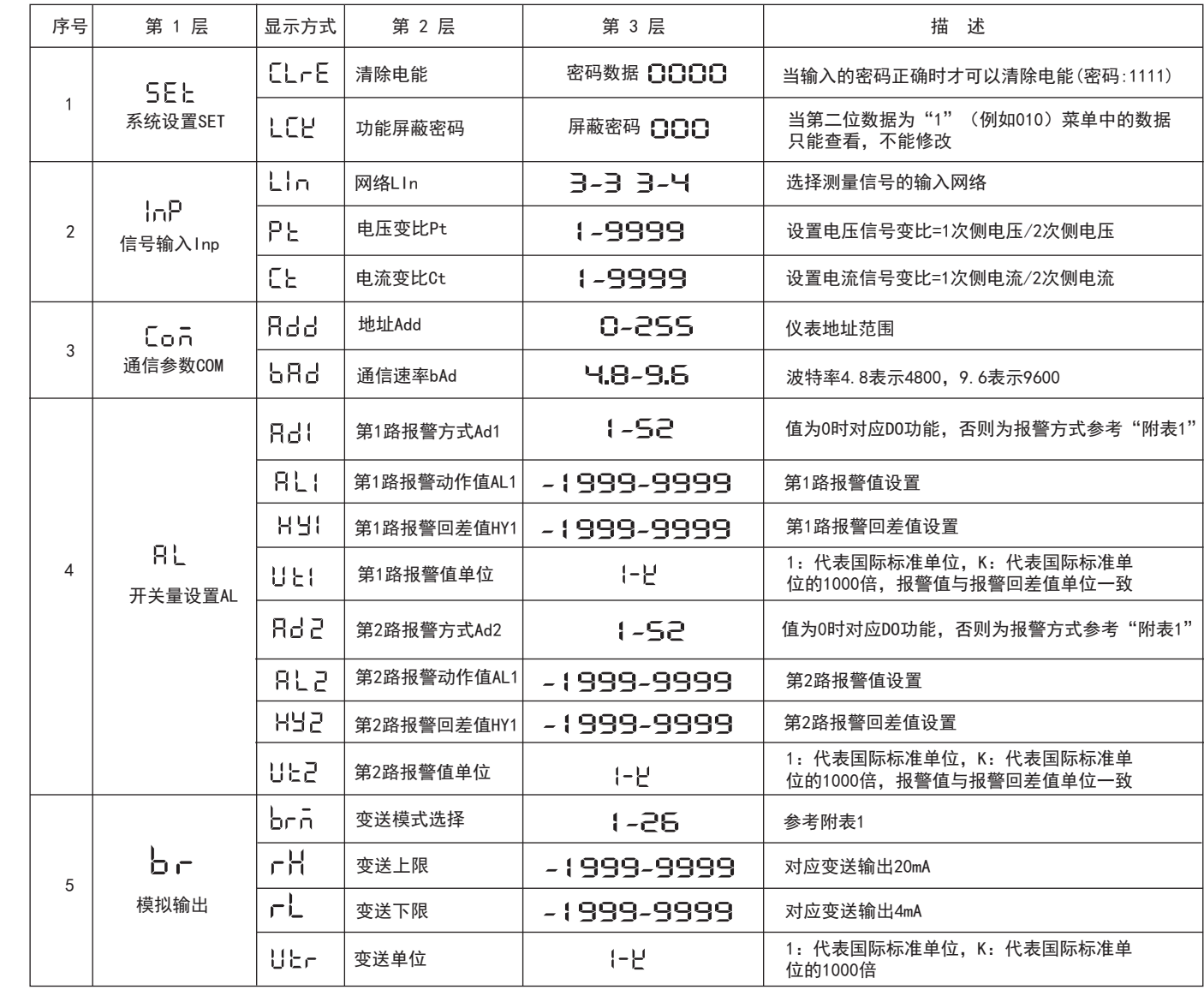

 需要强调的是1kWh为电能的2次电能数据,设PT、CT接入的情形下,相对的7200个脉冲数据对应1次侧电能等于1kWh×电压变比PT×电流变比CT。 2、DI/DO功能: 两路DI用于"遥测"电气开关状态。两路DO功能可用于"遥控"电气设备,使用DO功能时,报警方式选择"O",控制量通过RS485

### 七、输出功能

1、电能脉冲

- A.电压输入:输入电压应不高于产品的额定输入电压(100V或400V),否则应考虑使用PT。
- B. 电流输入:标准额定输入电流为5A,大于5A的情况应使用外部CT,如果使用的CT上连有其它仪表,接线应采用串接方式。
- C.要确保输入电压,电流相对应,相序一致,方向一致,否则会出现数值和符号错误(功率和电能)。
- D.仪表输入网络的配置根据系统的CT的个数决定,在2个CT的情况下,选择三相三线两元件方式,在3个CT的情况下,选择三相四线三元方式,
- 仪表接线,仪表编程中设置的输入网络Link,应该同所有测量的负载的接线方式一致,不然会导致仪表测量的电压或功率不正确。 E. 请注意三相四线制与三相三线制接线方式区别,如果接线错误将导致功率因素、功率和电能计量不正确。

 DW9A/E提供4象限的电能计量,2路电能脉冲输出功能和RS485的数字接口来完成电能数据的显示和远传。仪表3排4位LED实现有功电能; 无功电能2次侧数据显示,集电极开路的光耦继电器的电能脉冲实现有功电能和无功电能远传,采用远程计算机终端、PLC、DI开关 采集模块采集仪表的脉冲总数来实现电能累积计量。另外此输出方式还是电能的精度检验的方式(国家计量规程:标准表的脉冲误差比较方法)。 (1)电气特性:集电极开路的光耦继电器输出,V≤48V,Iz≤50mA。

- 1.电源线不要接错。
- 2.电压信号输入要注意相序。
- 3. 电流信号输入要按接线图上标识的同名端连接

- 2.5% - 2.5% - 2.5% - 2.5% - 2.5% - 2.5% - 2.5% - 2.5% - 2.5% - 2.5% - 2.5% - 2<br>4. 接线方式要与用户菜单"Link"的设置一致

(2)脉冲常数:7200imp/KWh,其意义为:当仪表累积1kWh时脉冲输出个数为7200个。

接口写入。

3、通信功能(见通信协议)

4、变送输出(见附表1)

5、报警功能(见附表1)

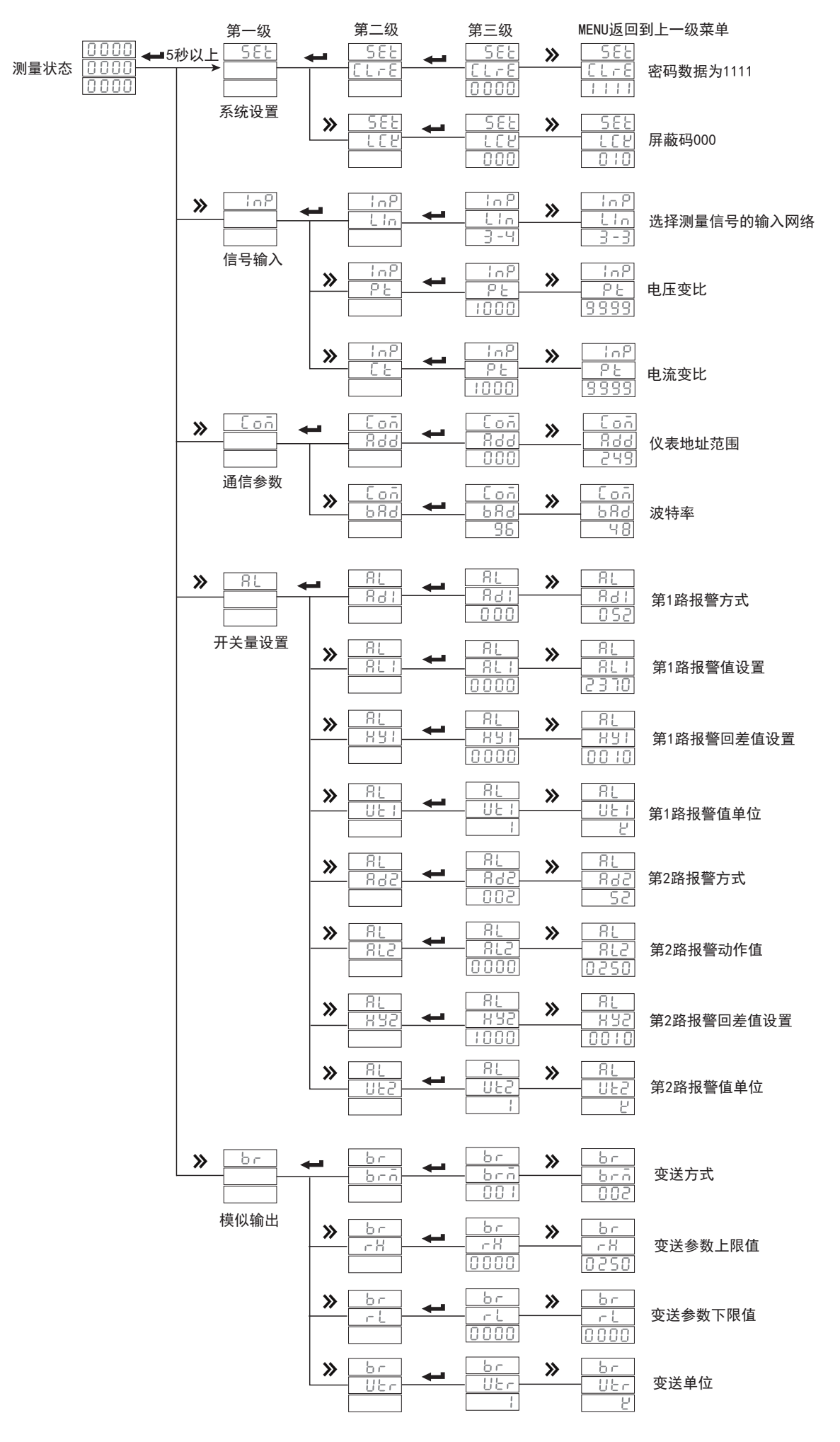

# 十、接线图

说明:

# 九、外形及安装开孔尺寸

注意事项:

5.能量脉冲输出为集电极开路输出。

}

### 附表1:报警输出与变送输出电量参数对照表

注①:接线方式 通信数值

菜单显示

注②:波特率 通信数值 菜单显示

0 1 3-4 3-3

0 1 4.8 9.6

### 注③:测量状态指示

#### 4字节字符内码表示的浮点数转化成十进制浮点数的程序

float BytesToFloat(unsigned char\*pch)

{

- float result;
- unsigned char \*p;
- p=(unsigned char\*)&result;
- \*  $p = \text{rpch}; (p+1) = \text{rpch}+1; (p+2) = \text{rpch}+2; (p+3) = \text{rpch}+3;$
- return result;

}

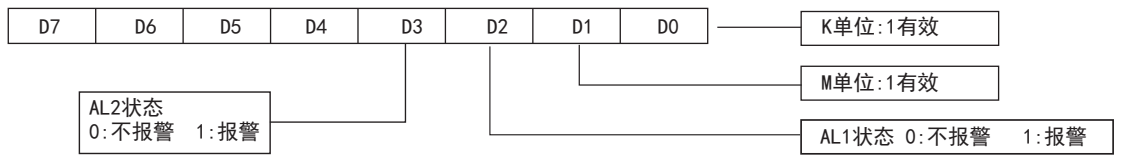

十进制浮点数按IEEE-754标准转化成4字节字符内码表示的程序 void FloatToChar(float Fvalue,unsigned char\*pch)

{

unsigned char\*P;

p=(unsigned char\*)&Fvalue;

 $*pch='p;*(pch+1)=*(p+1);*(pch+2)=*(p+2);*(pch+3)=*(p+3);$ 

#### } 16位CRC校验码获取程序

unsigned int Get\_CRC (uchar\*pBuf,uchar num) {

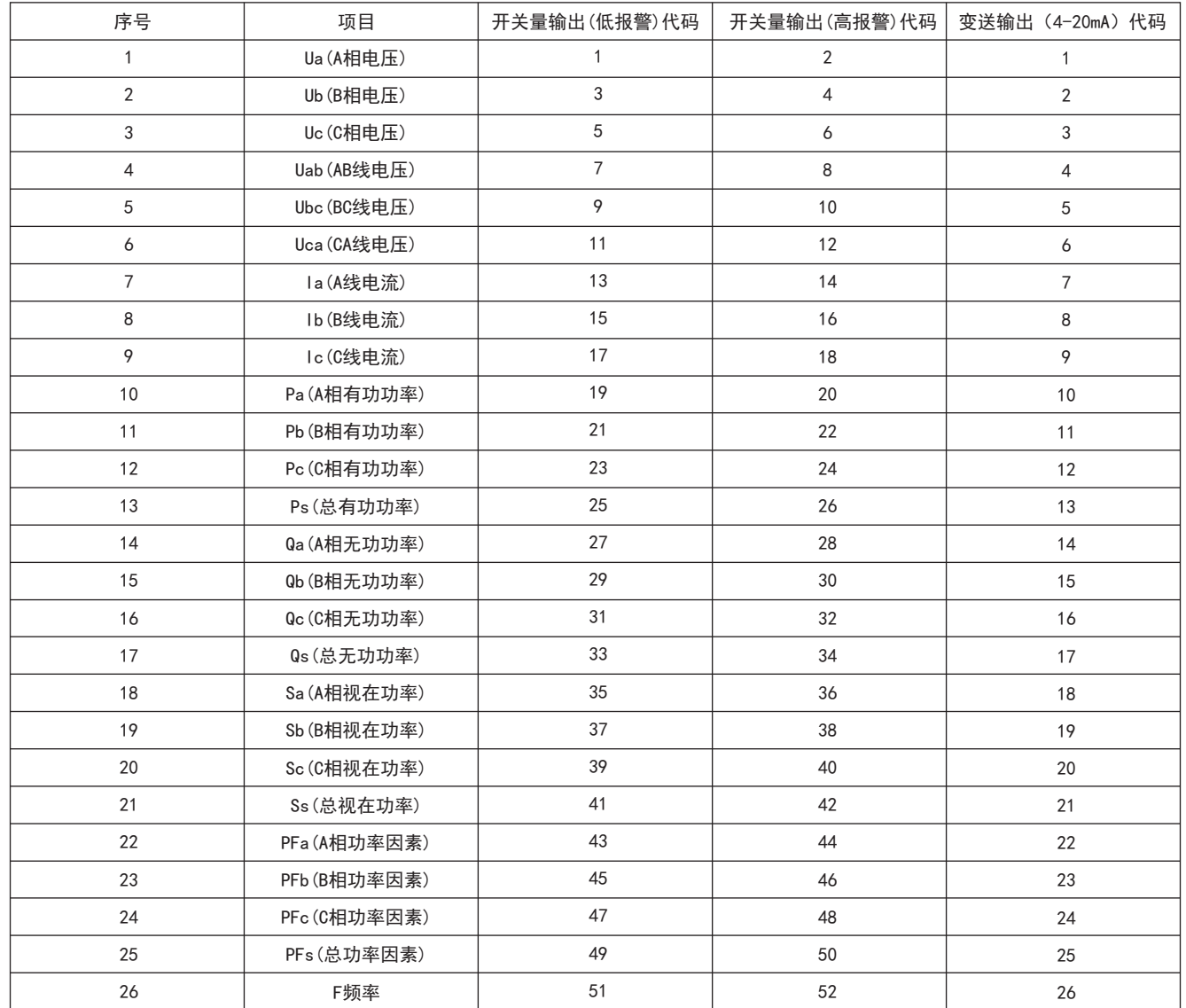

 0x01---功能码非法:仪表不支持接收到的功能号. 0x02---数据位置非法:主机指定的数据位置超出仪表的范围. 0x03---数据值非法:主机发送的数据值超出仪表对应的数据范围.

 HY1的地址编码是0x0001,因为HY1是浮点数(4字节),占用2个数据寄存器.十进制浮点数20.5的IEEE754标准16进制 内存码为0x0000A441.

注:1. 在测量状态下, 按键" **《"**或" 》"进行显示切换, 数码管显示值请与右边单位对应并对应相应的指示灯。 2.DW9A系列仪表,按键切换显示当第一排数码管显示Kwh时,第二排和第三排数码管显示数据组合为8位有功电度值测量值; 当显示切换为kvarh时,第二排和第三数码管显示数据组合为8位无功电度值测量值。

3. DW9E系列仪表, 按"➡"键切换有功电度值显示和无功电度值显示,"E"指示灯亮, 表示为有功电度值显示, 指示灯灭, 表示无功电度值显示.

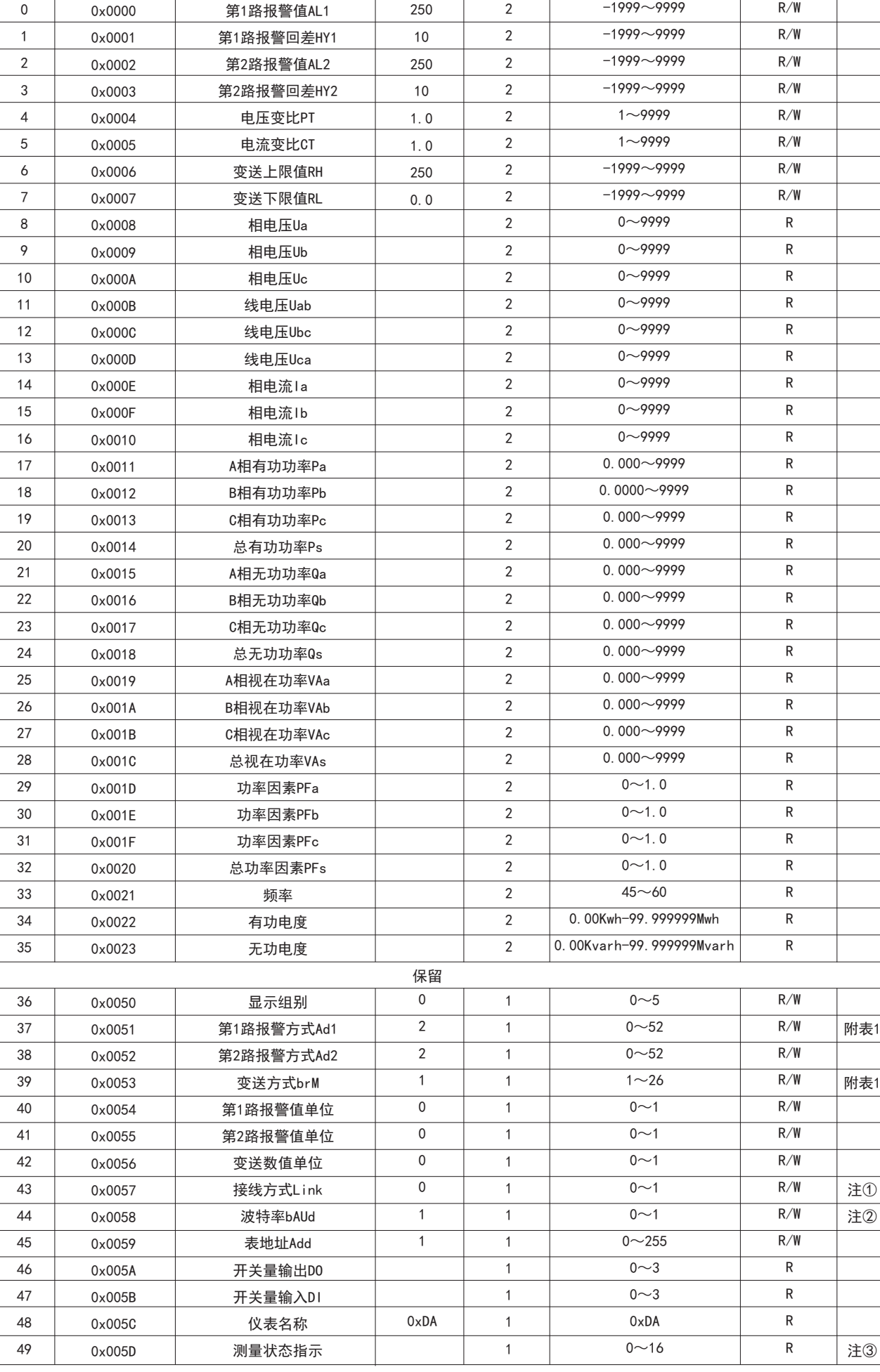

序号 | 地址映像 | 变量名称 | 默认值 | 字长 | 取值范围 | 读/写允许 | 备注

R/W----可读可写 R----只读

# 八、通信协议

DW9A/E系列表使用Modbus RTU通信协议,进行RS485半双工通信,读功能号0x03,写功能号0x10, 采用16位CRC校验,仪表对校验错误不返回。

数据帧格式:

通信异常处理:

 异常应答时,将功能号的最高位置1.例如:主机请求功能是号0x04,则从机返回的功能号对应项为0x84. 错误类型码

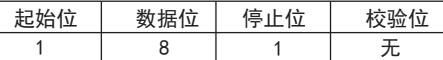

1、读多寄存器

例: 主机读取浮点数AL1(第1路报警值241.5)

 AL1的地址编码是0x0000,因为AL1是浮点数(4字节),占用2个数据寄存器.十进制浮点数241.5的IEEE-754标准16进制 内存码为0x00807143.

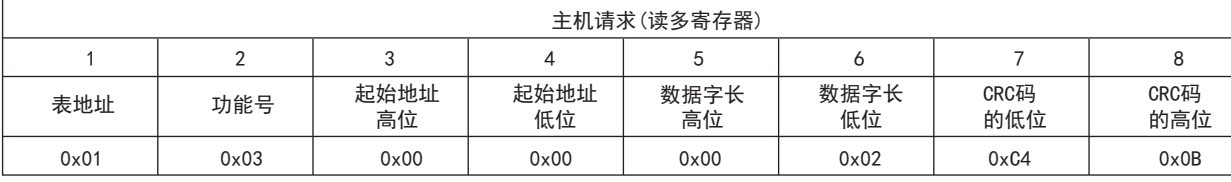

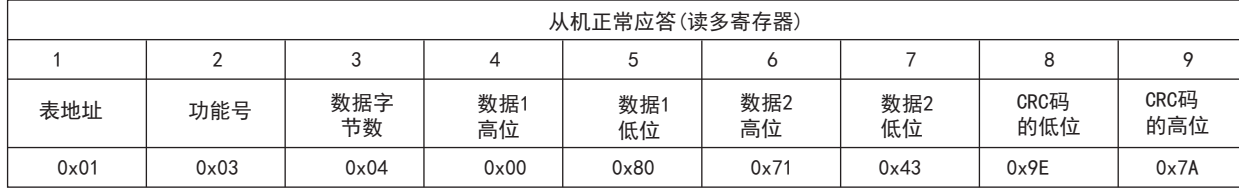

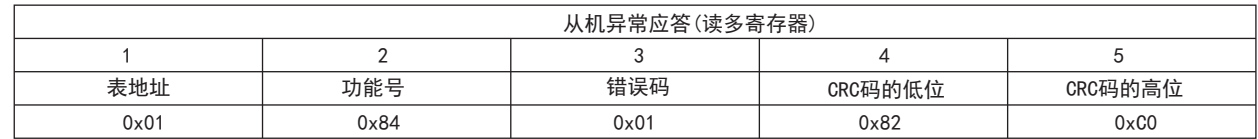

功能号异常应答:(例如主机请求功能号为0x04)

#### 2、写多路寄存器

例:主机读取浮点数HY1(第1路报警回差值20.5)

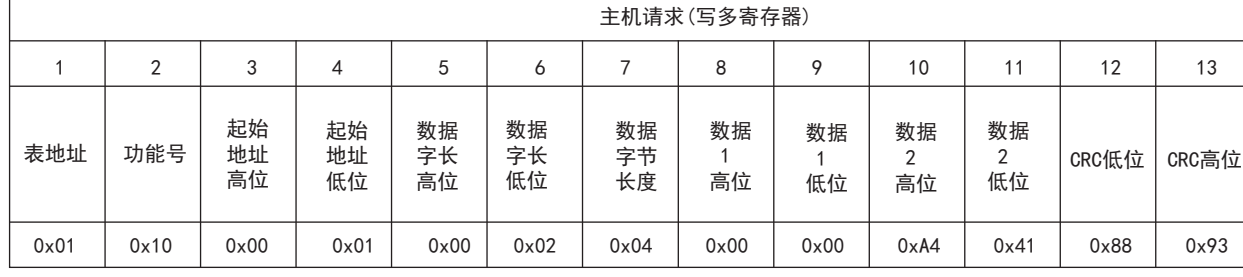

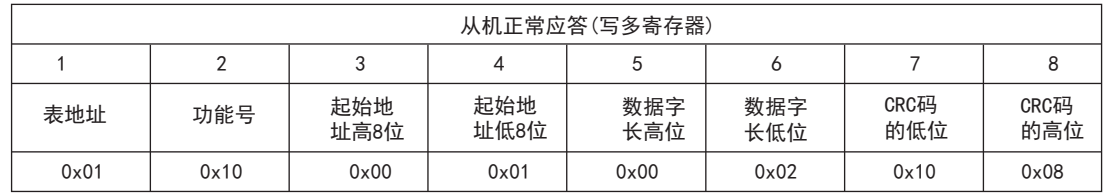

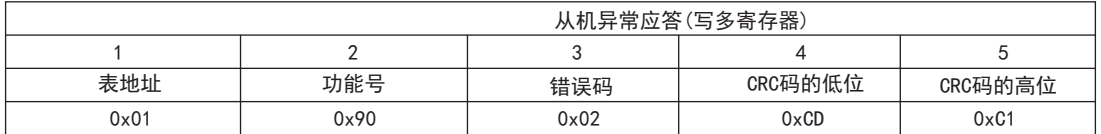

数据位置错误应答:(例如主机请求写地址索引为0x0050)

### 3.DW9A/E相关参数地址映像表

注:地址号相当变量数组的索引

# DW9A/E系列三相电量仪表操作说明书

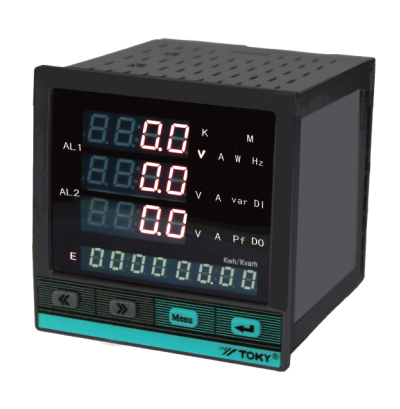

### 一、仪表型号

### 三、主要技术参数

⊙测量项目:电压/电流/有功功率/无功功率/频率/功率因数/ 四象电能等,共28个电参数 ⊙二路开关量输入和输出,具有遥控与遥测功能 ⊙输入/输出全隔离 ⊙真有效值测量 ⊙电压/电流/有功功率/无功功率/频率/功率因数变送输出 ⊙具有RS485数字接口\Modbus RTU通信协议 ⊙具有二路电能脉冲输出 ⊙具有二路可编程报警 ⊙显示编程设置输入参数 ⊙对显示页面选择/有功电度/无功电度有掉电保护功能 特点

该系列仪表可广泛应用于控制系统、SCADA系统和能源管理系统中、变电站自动化、配电网自动化、小区电力监控、工业自动 化、智能建筑、智能型配电盘、开关柜中;有安装方便、接线简单、维护方便、工程量小、现场可编程设置输入参数的特点。

 $\sqrt{\hat{N}}$ 、警告 如果不按说明书操作会发生意外,而且会导致产品毁坏。

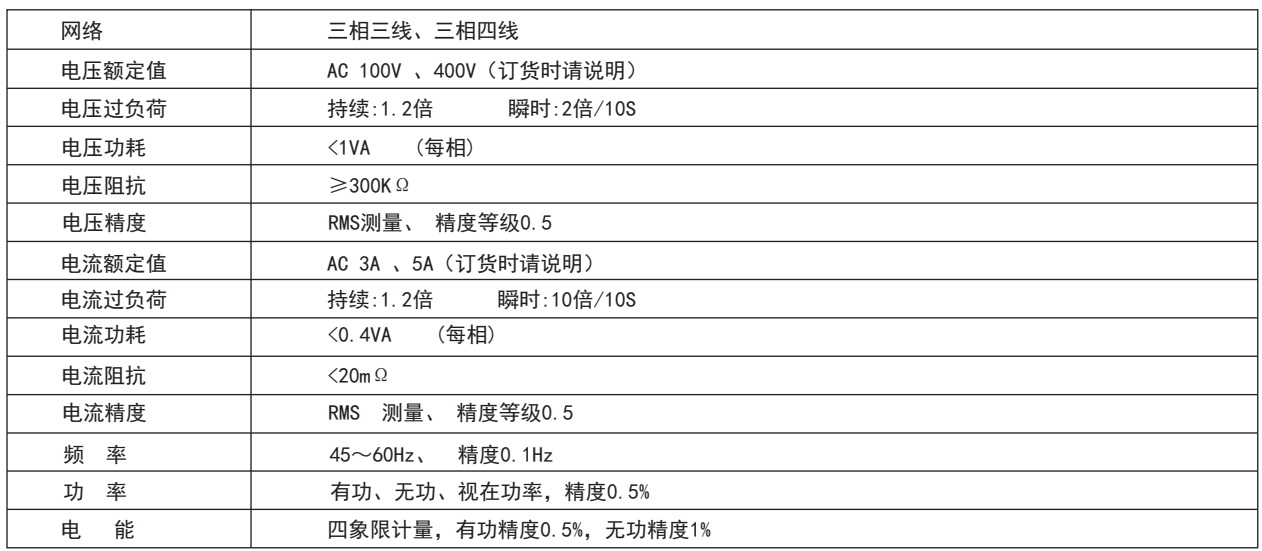

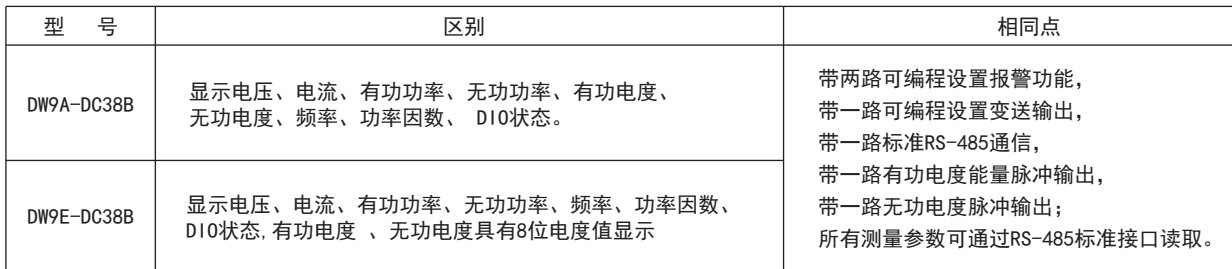

# 二、型号说明

### 四、面板名称

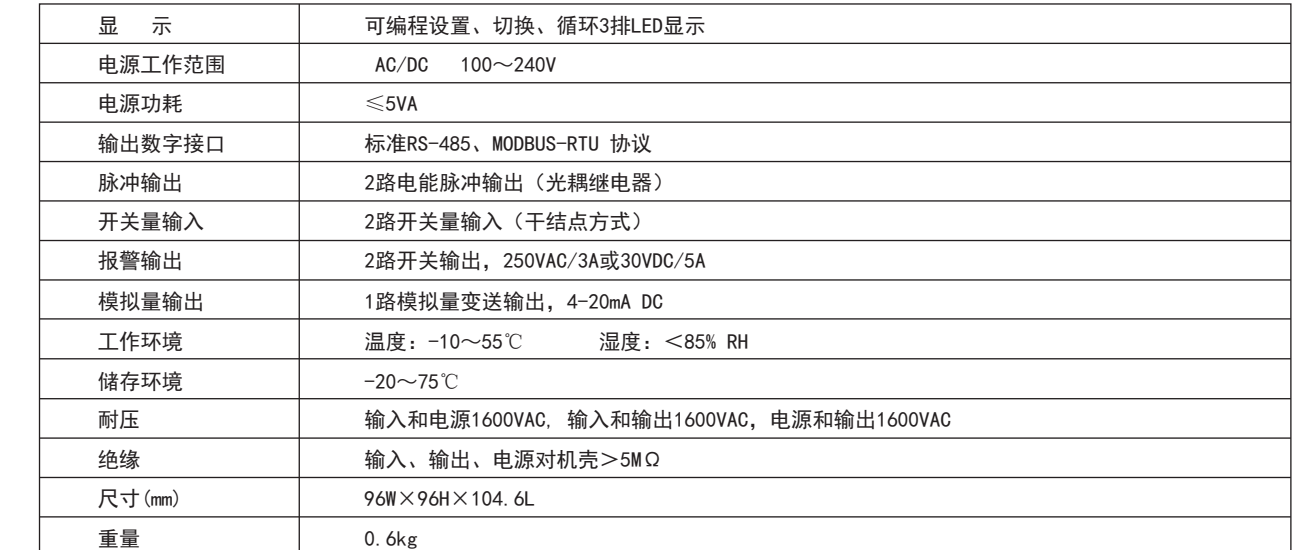

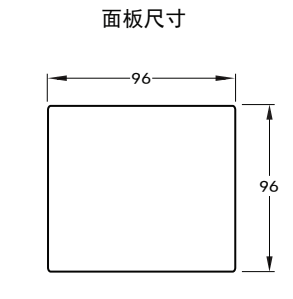

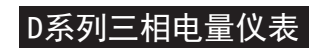

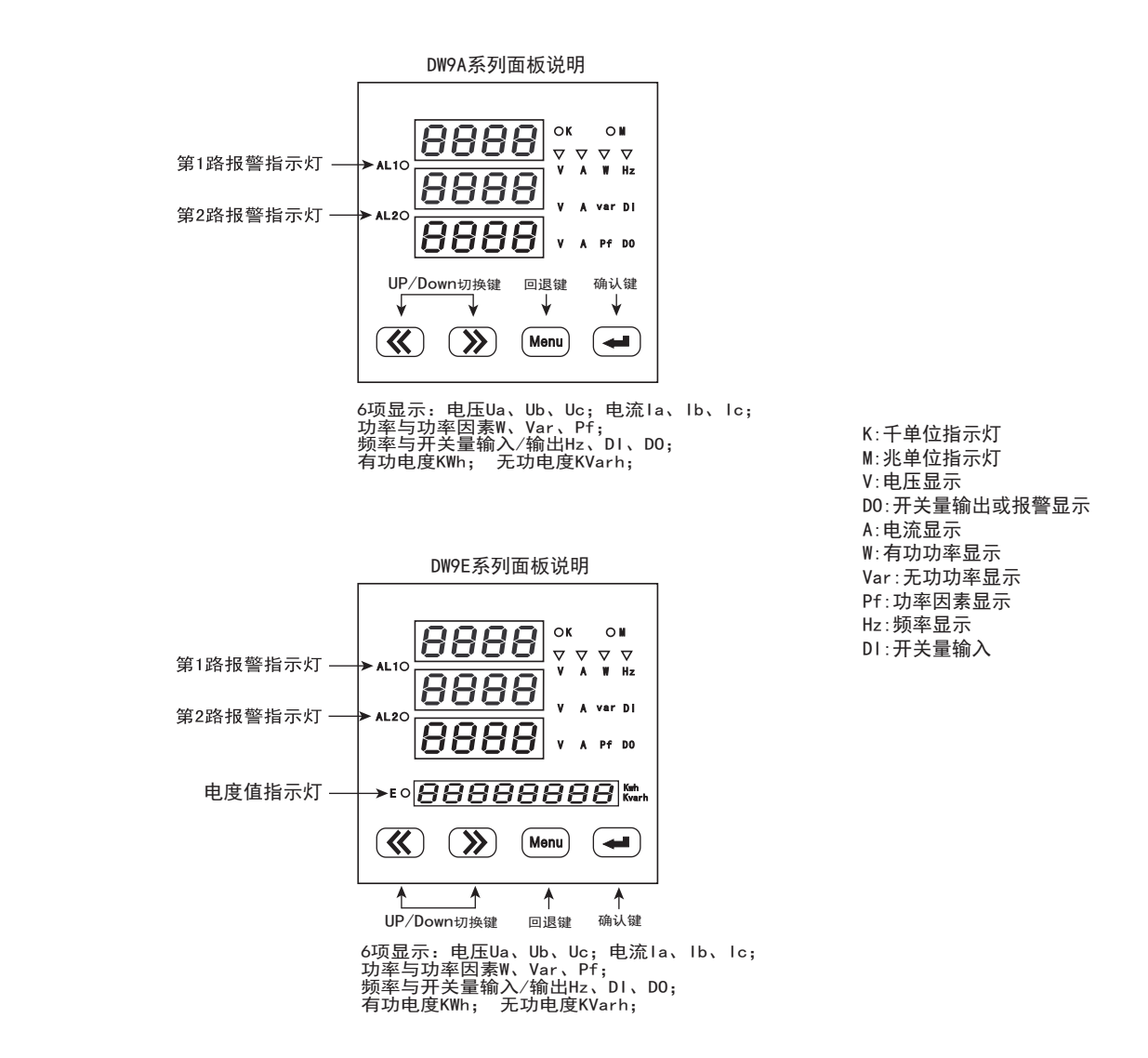

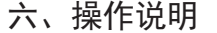

测量状态

用户菜单状态下

1、如果当前是第1级或2级显示,按确认键" ",进入下一级显示。点动"UP"、"DOWN",改变菜单项或菜单子项。

2、如果当前是第2级或3级显示,点动"Menu"键,退回上一级显示。

3、如果当前是第3级显示,点动"UP"、"DOWN"键进行数值微调,按住"UP"或"DOWN"不松手可以连续调整数值。

按确认键 "←■",保存设置数值,退回第二级显示。若按"Menu"键,不保存设置数值,退回第二级显示。 4、如果当前是第3级显示,同时按"UP"、"DOWN",可移动小数点位置。

5、修改完毕,按下确认键" ← "超过5秒,退出用户菜单,进入测量状态。

键盘的编程操作采用四个按键的操作方式

即:左右移动键"《 "、"》",回退键"MENU"、选择确定键"←

<mark>《 " 、" 》</mark>" ,切换移动键实现菜单项目的切换或者数字量的增加或减少,例如,在菜单项目InP-Pt下按动

"  $\bigtriangledown$  " 会变成InP-Ct,按住: " << "或 "  $\bigtriangledown$  " 不放,可连续调定数值。

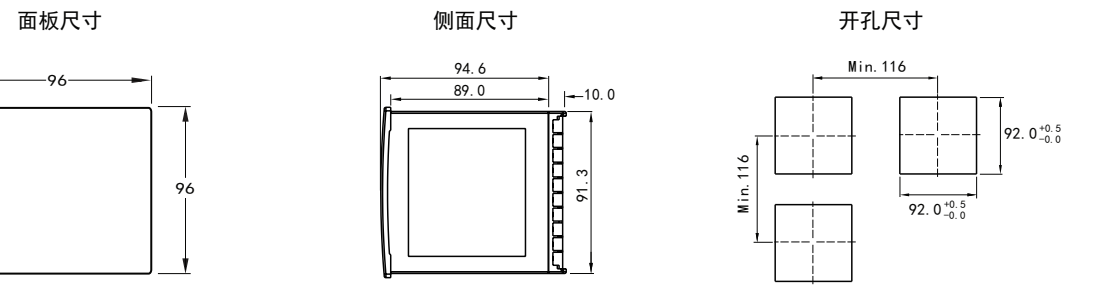

1、按"UP"或"DOWN"键,切换显示组别。

。<br>'、按确认键" ◆■ ", 使电压显示值在相电压与线电压之间切换,DW9E系列为有功电度与无功电度之间切换,指示 —→ <sub>200</sub><br><sub>火灯</sub> "E" 亮时表示测量为有功电度, 指示灯 "E" 灭时表示测量为无功电度。<br>3、按确认键 " <del><■</del> " ,超过5秒,进入用户菜单、操作流程请见菜单结构。

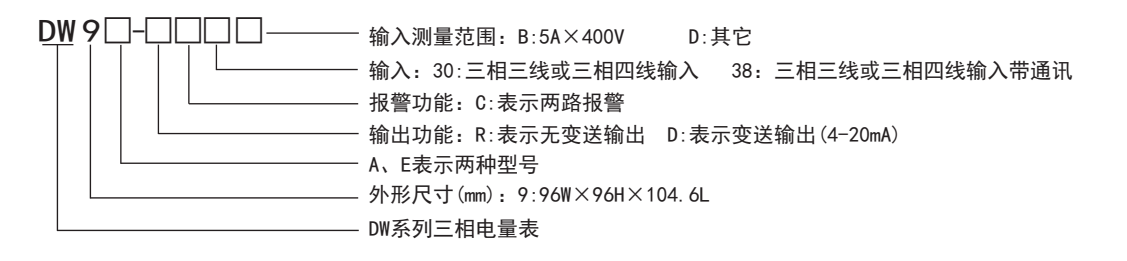

方式1(3个CT):三相四线的接线方式

### 方式2(2个CT):三相三线的接线方式

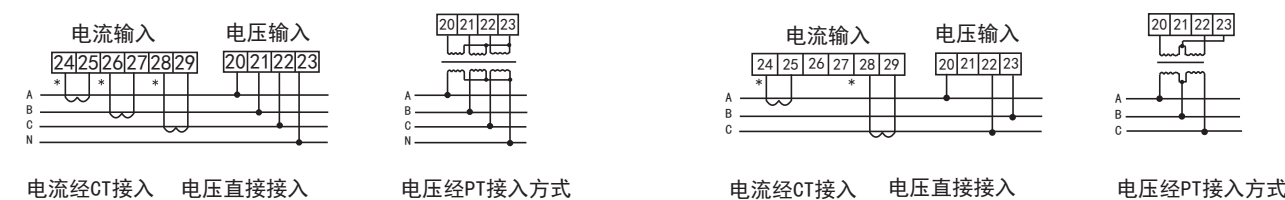

注:电压输入接线端子,括号内标号表示三相三线接法;接线如有变动,请以出厂仪表接线为准.

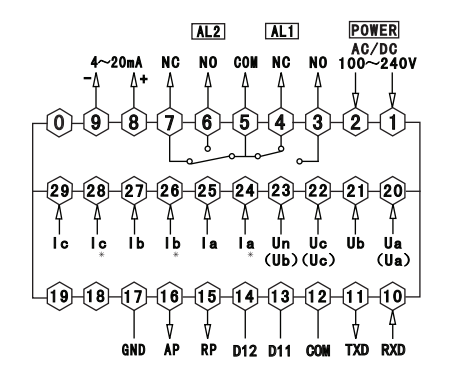